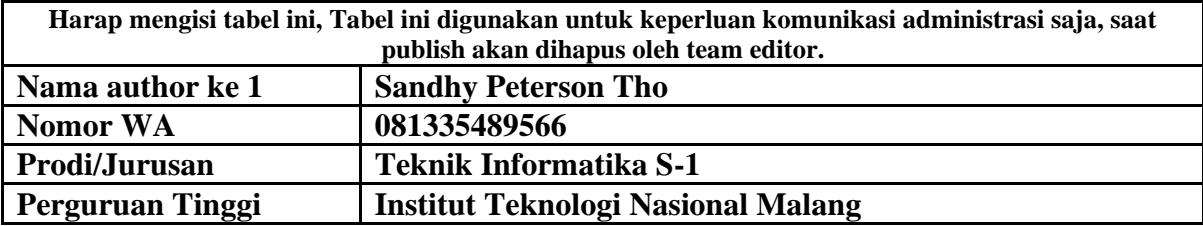

# **APLIKASI PENCARIAN TEMPAT WISATA MENGGUNAKAN METODE LOCATION BASED SERVICE DI KABUPATEN TIMOR TENGAH SELATAN**

**Sandhy Peterson Tho, Yosep Agus Pranoto, Deddy Rudhistiar**

Teknik Informatika, Institut Teknologi Nasional Malang Jalan Raya Karanglo km 2 Malang, Indonesia *1818067@scholar.itn.ac.id*

### **ABSTRAK**

Pengembangan pariwisata di kabupaten TTS masih sangat terbatas, pengembangan pariwisata yang dilakukan oleh pihak pengelola masih belum maksimal dibandingkan dengan pengembangan pariwisata di daerah lain. Selama ini jika kita ingin mengunjungi suatu destinasi wisata yang belum kita ketahui pasti kita akan bertanya kepada orang lain atau kita juga browsing di internet untuk mengetahui destinasi kita. Memang bermanfaat, namun terkadang informasi yang kita terima bisa saja salah, atau kita tersesat karena salah memilih rute menuju destinasi wisata yang akan kita kunjungi. Oleh karena itu, akan merepotkan atau sangat merepotkan dan membuang-buang waktu jika berwisata ke destinasi wisata pilihan di kawasan TTS.Pembuatan aplikasi ini menggunakan Android Studio dan metode layanan berbasis lokasi yang digunakan untuk fungsi navigasi menuju lokasi wisata kabupaten Timor Tengah Selatan yang ditampilkan pada peta sebagai penanda lokasi. Oleh karena itu, data koordinasi fasilitas pada setiap objek wisata yang ada telah disertakan dengan informasi yang lengkap. Berdasarkan hasil perancangan dan implementasi aplikasi pencarian destinasi wisata menggunakan metode location based service di kabupaten Timor Tengah Selatan berbasis Android, dari pengujian fungsional. Dilakukan pada 3 sistem operasi Red Velvet Cake, Snow Cone, Tiramisu disimpulkan bahwa fitur layanan berbasis lokasi berfungsi dengan baik.

*Kata kunci : Location Bases Service (LBS), Wisata Kabupaten TTS*

#### **1. PENDAHULUAN**

Pariwisata adalah suatu kegiatan perjalanan yang dilakukan untuk sementara waktu dari tempat tinggal semula ke tempat tujuan, bukan untuk tujuan menetap atau mencari nafkah, melainkan hanya untuk tujuan hiburan, pemuas rasa ingin tahu, mengisi waktu luang, berlibur dan keperluan lainnya. Pariwisata adalah kegiatan berwisata dengan tujuan memperoleh kesenangan, mencari kepuasan, mengetahui sesuatu, berolahraga, berolahraga atau beristirahat, menyelesaikan tugas dan melakukan perjalanan.

Kabupaten Timor Tengah Selatan merupakan salah satu tempat wisata alam, budaya dan wisata yang terkenal di provinsi Nusa Tenggara Timur. Setiap tahunnya banyak wisatawan dalam dan luar negeri yang datang ke Kabupaten Timor Tengah Selatan (Kota Soe) untuk mengunjungi tempat wisata di Timor Tengah Selatan. Perkembangan pariwisata di Kabupaten Timor Tengah Selatan dinilai masih sangat terbatas dan akses menuju destinasi wisata seringkali terhambat oleh asingnya lokasi dan jalur wisata yang ingin ditempuh. Sampai saat ini jika anda ingin mengunjungi tempat wisata di kawasan TTS anda bisa bertanya kepada orang lain atau browsing di internet. Hal ini terkadang menjadi kendala jika banyak rute

yang harus ditempuh karena akan menimbulkan kesulitan atau ketidaknyamanan bagi pengunjung jika terdapat informasi yang salah atau tidak akurat. Berdasarkan permasalahan diatas maka perancangan aplikasi bertujuan untuk membantu wisatawan dan masyarakat lokal mengecek informasi perjalanan sebelum berangkat ke destinasi wisata, serta melihat akomodasi dan jarak yang akan mereka tempuh dalam perjalanan tersebut

Berdasarkan permasalahan yang ada, maka penulis akan membuat sebuah aplikasi perjalanan berbasis Android dengan menggunakan metodologi Location-Based Services (LBS). Layanan berbasis lokasi adalah layanan berbasis lokasi atau istilah umum yang sering digunakan untuk menggambarkan teknologi yang digunakan untuk mencari lokasi perangkat yang digunakan oleh pengguna. Layanan ini menggunakan teknologi Global Positioning Service (GPS).

## **2. TINJAUAN PUSTAKA**

### **2.1. Penelitian Terkait**

Kajian yang dilakukan oleh Ersa Nur Annisa, Hafifah Matondang, Sarika Afizal dengan judul "Sistem Informasi Pariwisata di Kabupaten Nunukan Berbasis Web". Kemenpar untuk mempromosikan pariwisata yang sudah ada hanya menggunakan materi promosi yang tersedia di kantor Kemenpar dan juga mempublikasikan materi promosi di beberapa titik jalan. Peneliti mampu mengambil kesimpulan yaitu pemanfaatan teknologi informasi dalam pembuatan sistem informasi pariwisata berbasis web yang dapat membantu wisatawan lokal, domestik dan mancanegara dalam memperoleh informasi terkait pariwisata di kabupaten Nunukan dengan lebih mudah dan cepat. Dengan adanya sistem ini diharapkan dapat membantu Kemenpar dalam menyebarkan informasi kepada masyarakat dengan lebih mudah untuk dapat

mengembangkan wisata di Kabupaten Nunukan.[1]<br>Penelitian aplikasi pencarian makan pencarian makanan menggunakan layanan lokasi di Android. Metode yang digunakan dalam penelitian ini menggunakan layanan berbasis lokasi. Aplikasi informasi kuliner yang digunakan saat ini menggunakan layanan lokasi yang mampu menampilkan petunjuk arah berkendara dari peta, sistem juga mampu menampilkan jarak yang ditempuh dari lokasi asli pengguna yang digunakan ke lokasi sasaran. Pengujian keakuratan jarak perjalanan sebelumnya dilakukan dengan data berbagai menu makanan, yang kemudian ditampilkan pada layar Peta dan dihitung secara manual menggunakan rumus Haversine.[2]

### **2.2. Kabupaten TTS**

Kabupaten Timor Tengah Selatan, yang dimana ibu kotanya SoE adalah salah satu kabupaten yang berada pada Provinsi Nusa Tengarah Timur, pada utara kabupaten Timor Tengah Selatan berbatasan langsung dengan kabupaten Timor Tengah Utara atau yang disingkat TTU, sebelah timur Kabupaten Timor Tengah Selatan berbatasan langsung dengan Kabupaten Belu, sebelah barat kab TTS berbatasan dengan Kabupaten Kupang dan di bagian selatan terdapat Laut Timor, luas wilayah Kabupaten Timor Tengah Selatan yaitu 3.995.88 kilometer persegi, Kabupaten TTS berupa daratan. Wilayah administrasi Kabupaten Timor Tengah Selatan terdiri dari 32 Kecamatan yang terdiri atas 228 Desa dan 12 Kelurahan.[3]

#### **2.3. Location Based Services (LBS)**

*Location Based Service* (LBS) merupakan layanan informasi berbasis lokasi yang dapat diakses menggunakan perangkat bergerak melalui jaringan Internet dan seluler serta memanfaatkan kemampuan penunjuk lokasi pada piranti *mobile.* Dengan kata lain LBS merupakan kemampuan sebuah perangkat bergerak dengan bantuan GPS untuk menunjukkan suatu letak lokasi.[4]

*Location Based Service* (LBS) memberikan kemungkinan komunikasi dan interaksi dua arah. Oleh karena itu pengguna memberitahu penyedia layanan untuk mendapatkan informasi yang dia butuhkan, dengan referensi posisi pengguna tersebut. Layanan berbasis lokasi dapat digambarkan sebagai suatu layanan yang berada pada pertemuan tiga teknologi yaitu *Geographic Information System*, Internet *Service*.[5]

# **2.4. Java**

*Java* adalah salah satu teknologi dunia perangkat lunak komputer, baik bahasa pemrograman maupun platform. Sebagai bahasa pemrograman, Java dikenal sebagai bahasa pemrograman tingkat tinggi. Java mudah dipelajari, terutama bagi programmer yang sudah familiar dengan C/C++. Java adalah bahasa pemrograman berorientasi objek dan paradigma pemrograman masa depan. Sebagai bahasa pemrograman, Java dirancang untuk keandalan dan keamanan.[6]

### **2.5. Android Studio**

*Android* Studio adalah IDE (Integrated Development Environment) resmi untuk mengembangkan aplikasi Android dan bersifat gratis atau open source. Peluncuran Android Studio diumumkan oleh Google pada 16 Mei 2013 pada konferensi Google I/O 2013. Sejak itu, Android Studio menggantikan Eclipse sebagai IDE resmi untuk pengembangan aplikasi Android. Android studio sendiri dikembangkan berdasarkan IntelliJ. IDEA mirip dengan Eclipse dengan plugin ADT. (Alat Pengembangan Android). Android Studio memiliki fitur:[7]

- a. Proyek berbasis Gradle Build.
- b. Refactor dan perbaiki bug dengan cepat. dibandingkan Alat baru bernama "Lint" akan dapat dengan cepat memantau kecepatan, kegunaan, dan kompatibilitas aplikasi.
- c. Dukungan Proguard dan penandatanganan aplikasi untuk keamanan
- d. Memiliki GUI aplikasi android lebih mudah.
- e. Didukung oleh Google Cloud Platform untuk setiap aplikasi yang dikembangkan.[7]

## **2.6. Google Maps API**

Google Map merupakan layanan aplikasi peta online yang disediakan gratis oleh Google. Layanan Google Map secara resmi dapat diakses melalui http://maps.google.com. Pada halaman ini Anda dapat melihat informasi geografis tentang sebagian besar permukaan bumi, kecuali wilayah kutub utara dan selatan[8]. Layanan ini dibuat sangat interaktif karena peta dapat dipindahkan sesuka hati oleh pengguna, mengubah tingkat zoom dan mengubah tampilan jenis peta. Google Map mempunyai banyak fitur yang dapat digunakan, misalnya untuk mencari suatu lokasi dengan memasukkan kata kunci, disediakan kata kunci seperti lokasi, kota atau nama jalan, fitur lainnya yaitu menghitung rute untuk berpindah dari satu tempat ke tempat lain[9]

## **2.7. MySQL**

MySQL adalah database server *opensource* yang cukup popular keberadaanya. Dengan berbagai keunggulan yang dimiliki, membuat software database ini banyak digunakan oleh praktisi untuk membangun suatu project. Adanya fasilitas API (Application Programming Interface) yang dimiliki oleh Mysql, memungkinkan bermacam-macam aplikasi Komputer yang ditulis dengan berbagai bahasa pemograman dapat mengakses basis data MySQL.[10]

## **3. METODE PENELITIAN**

Pada bagian ini memuat metode yang digunakan pada pembuatan skripsi.

## **3.1. Perencanaan Sistem**

Sistem yang dibangun pada penelitian ini mengiplementasikan layanan lokasi pada perangkat android dimana pengguna dapat melakukan pencarian tempat wisata dan hotrl pada aplikasi tersebut akan dikembangkan.

### **3.2. Kebutuhan Fungsional**

Merupakan kebutuhan yang berisi proses-proses apa saja yang nantinya dilakukan oleh sistem. Berikut adalah kebutuhan fungsional dari aplikasi ini:

- 1. Aplikasi dapat menampilkan rute perjalanan menuju destinasi wisata atau hotel yang dipilih pengguna untuk menginap.
- 2. Aplikasi dapat menampilkan daftar tempat wisata dan daftar hotel yang tersedia, daftar yang berisi data deskriptif setiap destinasi wisata, hotel, dan perpustakaan foto objek wisata yang ditentukan.
- 3. Aplikasi dapat mencari koordinat lokasi saat ini menggunakan GPS di Android sehingga memudahkan pengguna dalam mencari informasi lokasi pengguna saat ini.

#### **3.3. Kebutuhan Nonfungsional**

- 1. Aplikasi ini minimal dapat dijalankan pada sistem operasi Android.
- 2. Aplikasi harus terhubung ke Internet untuk mengakses Google Maps Pariwisata di Kabupaten Timor Selatan Tengah.
- 3. Terdapat layanan routing yang dapat digunakan pengguna untuk mengetahui rute tujuan yang harus ditempuh untuk mencapai setiap destinasi wisata.

#### **3.4. Use Case Diagram**

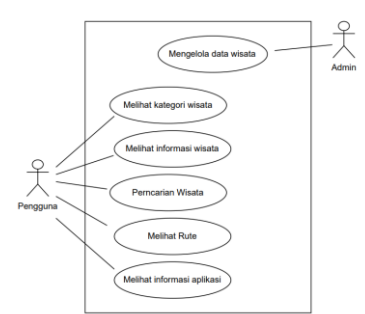

Gambar 1. Diagram Blok

Gambar 1 Merupakan diagram use case menggambarkan fungsionalitas yang diharapkan dari sistem, menekankan apa yang dilakukan sistem, dan menunjukkan interaksi antara pengguna dan sistem.

## **3.5. Flowchart Sistem**

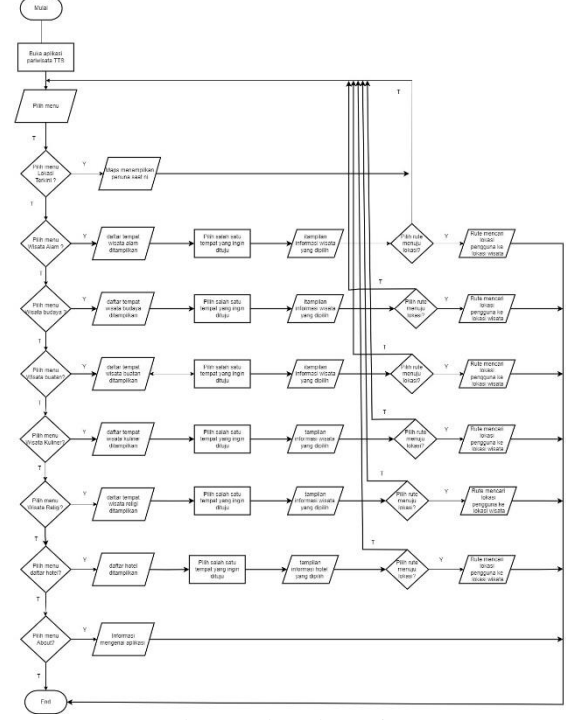

Gambar 2. Flowchart Sistem

Gambar 2 merupakan Flowchart aplikasi yang akan dikembangkan. Ketika aplikasi dimulai dari awal, aplikasi atraksi terbuka dan menu utama ditampilkan. Terdapat 8 menu utama yang ditampilkan, mulai dari menu lokasi terkini, menu wisata alam, menu wisata budaya, menu wisata buatan, menu wisata religi, menu wisata kuliner, menu hotel dan menu tentang. Pengguna dapat memilih menu wisata mana yang ingin diakses, sistem akan menampilkan daftar wisata dan rute.

#### **3.6. Diagram Blok**

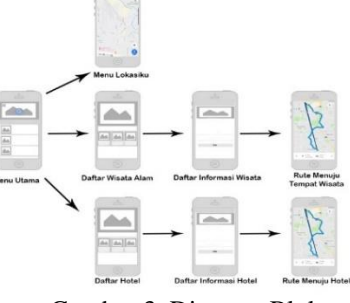

Gambar 3. Diagram Blok

Gambar 3 Merupakan diagram blok yang menjelaskan bahwa pencarian rute dapat dilakukan dengan memilih menu Daftar Objek Wisata. Kemudian pilih daftar tempat wisata yang ingin dikunjungi, akan ditampilkan informasi tempat wisata yang dipilih, lalu klik Rute, akan ditampilkan rute menuju lokasi tempat wisata.

# **3.7. Diagram Activity**

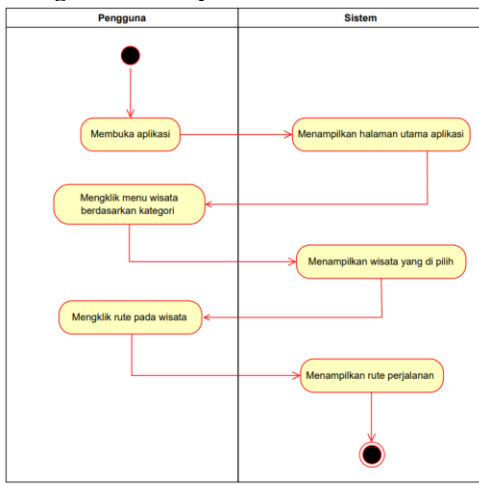

Gambar 4. Diagram Activity

Pada gambar 4 activity diagram Dimulai dari pengguna membuka halaman aplikasi kemudian sistem menampilkan halaman utama aplikasi dan pengguna mengklik menu wisata berdasarkan kategori dan sistem menampilkan wisata. Pengguna mengklik tombol rute wisata kemudian sistem menampilkan rute perjalanan wisata.

### **4. HASIL DAN PEMBAHASAN 4.1. Halaman Menu Utama**

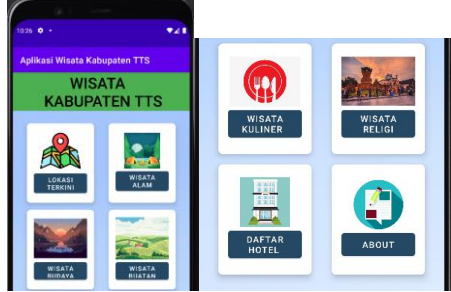

Gambar 5. Menu Utama

gambar 5 merupakan halaman menu utama aplikasi, ditampilkan 8 menu utama.

**4.2. Halaman Menu lokasi terkini**

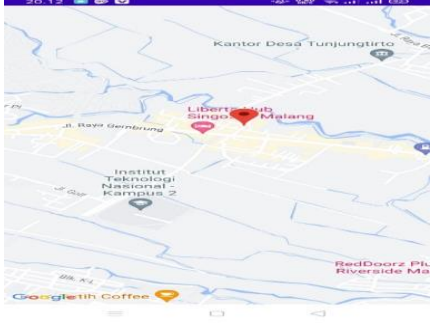

Gambar 6. Lokasi terkini

Gambar 6 merupakan halaman menu lokasi terkini untuk menampilkan lokasi pengguna saat menggunakan aplikasi

# **4.3. Halaman Menu Wisata Alam**

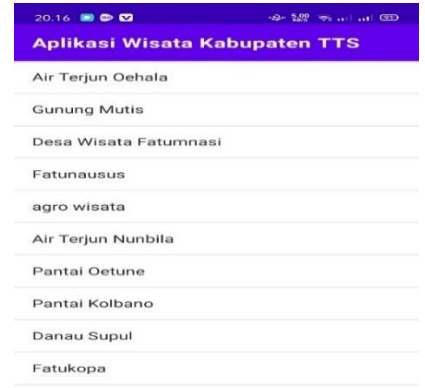

### Gambar 7. Wisata alam

Gambar 7 merupakan halaman yang menampilkan list daftar wisata alam pada aplikasi

# **4.4. Halaman Deskripsi wisata**

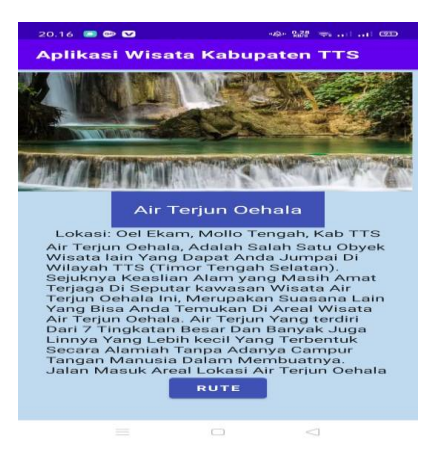

Gambar 8. Deskripsi Wisata

Gambar 8 merupakan halaman yang menampilkan informasi wisata alam pada aplikasi

## **4.5. Halaman Rute Wisata**

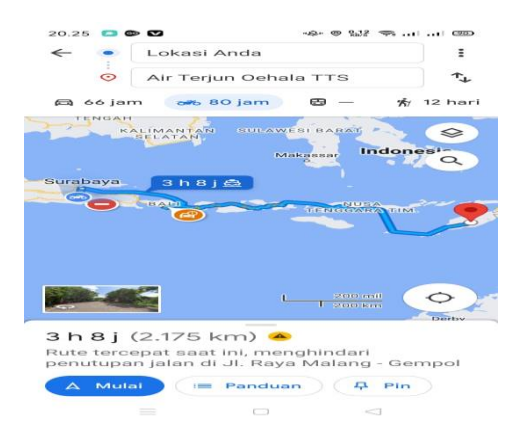

# Gambar 9. Rute wisata

Gambar 9 merupakan halaman yang menampilkan rute perjalanan menuju ke tempat wisata alam.

#### **4.6. Halaman Menu Wisata Budaya**

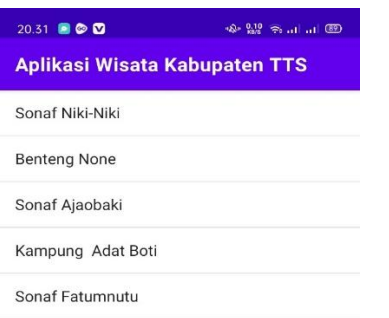

Gambar 10. wisata budaya<br>Gambar 10 merupakan halaman merupakan halaman yang menampilkan list daftar wisata budaya pada aplikasi

### **4.7. Halaman Deskripsi wisata budaya**

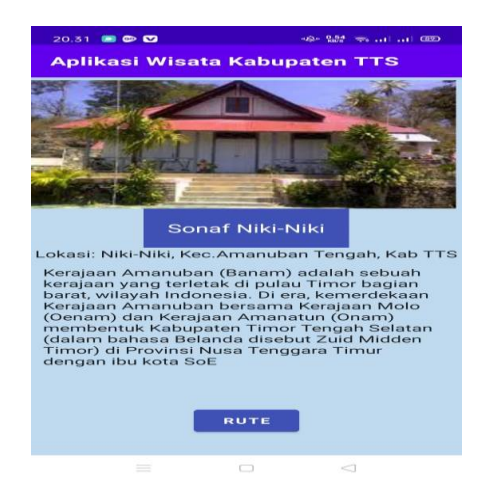

Gambar 11. Deskripsi Wisata Gambar 11 merupakan halaman yang menampilkan deskripsi wisata budaya.

# **4.8. Halaman Menu Wisata Buatan**

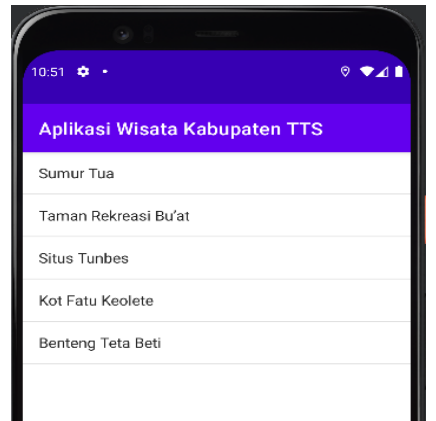

Gambar 12. Wisata Buatan Gambar 12 merupakan halaman yang menampilkan list daftar wisata buatan pada aplikasi

#### **4.9. Halaman Deskripsi Wisata Buatan**

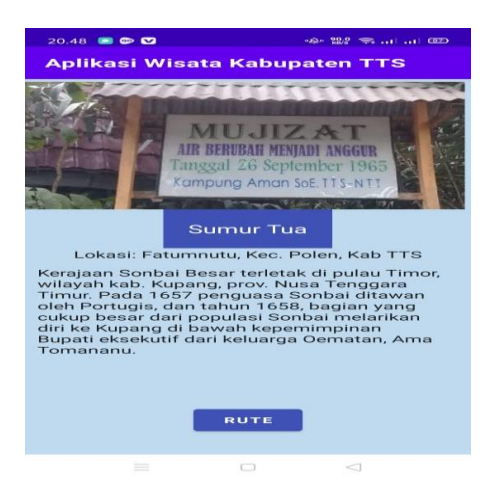

Gambar 13. Deskripsi Wisata Wudaya Gambar 13 merupakan halaman informasi wisata buatan yang menampilkan deskripsi wisata

# **4.10.Halaman Menu Wisata Kuliner**

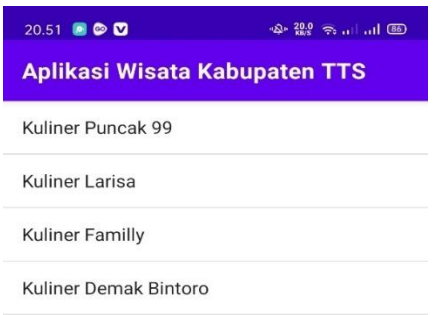

Gambar 14. Tampilan list wisata budaya Gambar 14 merupakan halaman kuliner yang menampilkan list daftar wisata kuliner

### **4.11.Halaman Deskripsi Wisata Kuliner**

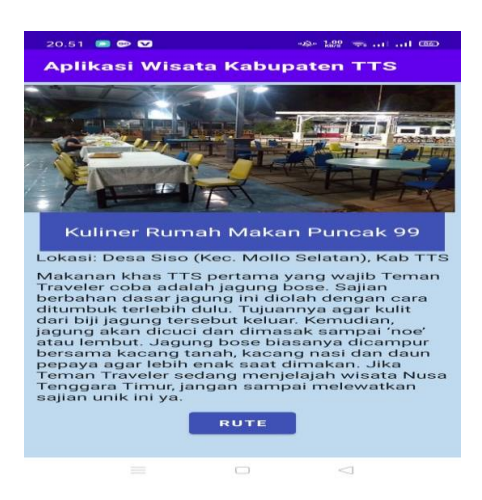

Gambar 15. Deskripsi wisata kuliner Gambar 15 merupakan halaman yang menampilkan deskripsi wisata kuliner.

#### **4.12.Halaman Menu Wisata Religi**

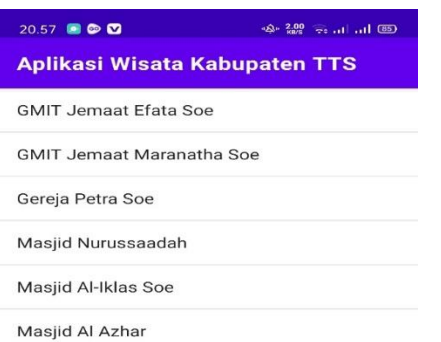

Gambar 16. Wisata Religi Gambar 16 merupakan menu yang menampilkan list daftar wisata religi pada aplikasi.

### **4.13.Halaman Deskripsi Wisata Religi**

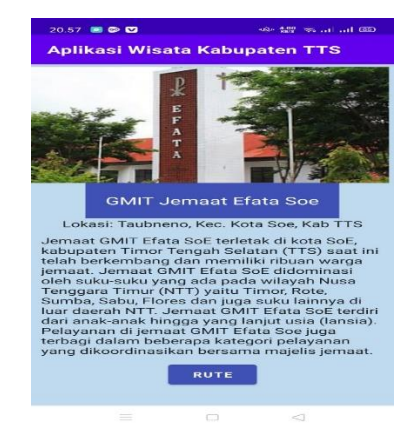

Gambar 17. Deskripsi Wisata Religi Gambar 17 merupakan halaman informasi yang menampilkan deskripsi wisata religi.

# **4.14.Halaman Menu Daftar Hotel**

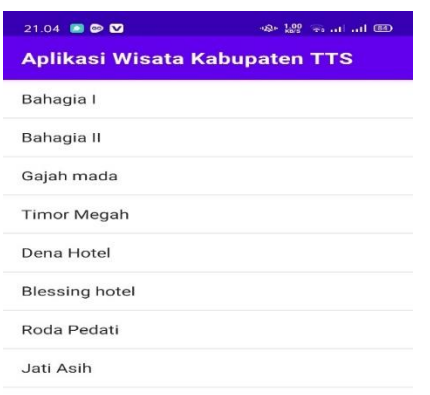

Gambar 18. Daftar hotel Gambar 18 merupakan halaman daftar hotel yang menampilkan list daftar hotel pada aplikasi.

### **4.15.Halaman Deskripsi Hotel**

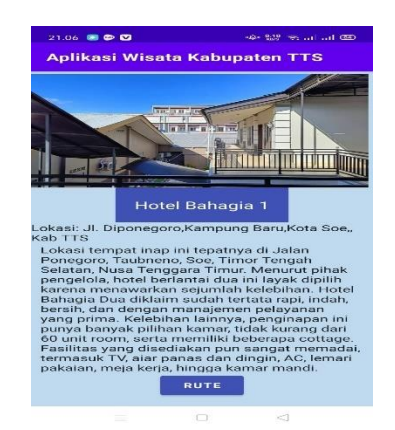

Gambar 19. informasi hotel Gambar 19 merupakan halaman yang menampilkan deskripsi tentang hotel.

#### **4.16.Halaman Metode LBS**

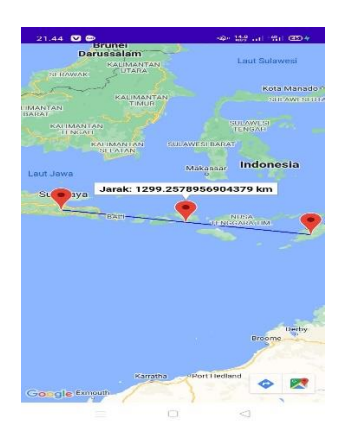

Gambar 20. Metode LBS Gambar 20 merupakan metode location base service pada setiap wisata yang ada pada aplikasi

### **4.17.Tampilan Menu About**

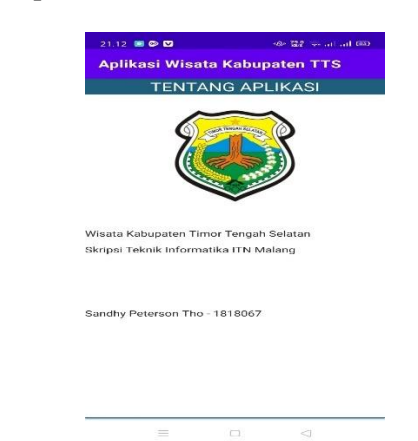

Gambar 21. Menu about Pada gambar 21 merupakan Halaman yang menampilkan data diri pembuatan aplikasi

## **4.18. Pengujian Fungsional Sistem**

Pengujian fungsional diperlukan untuk memastikan sistem dapat dioperasikan diberbagai kondisi seperti platform Android dan sistem perangkat. Hal yang akan diuji yaitu keseluruhan fungsi program yang akan dijalankan pada android berbeda yaitu OS 13, OS 12 dan OS 11 dimana spesifikasi yang digunakan yaitu Vivo Y15 (android 11), Oppo A5s (android 12) dan Samsung galaxy J5 prime (android 13) yang akan dilampirkan pada pengujian tabel 1.

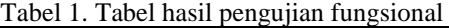

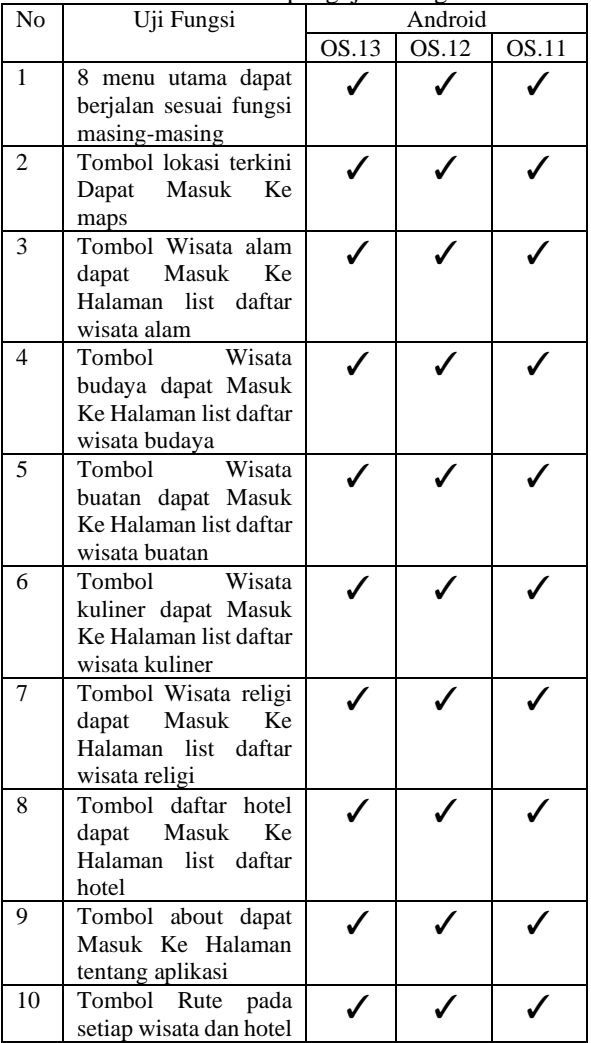

Keterangan:

 $\sqrt{}$  = Berjalan

 $x = Tidak Berjalan$ 

Berdasarkan Tabel 1 menunjukan bahwa seluruh fungsi dapat berjalan dengan normal yaitu pada Android 11, Android 12, dan Android 13. Sehingga aplikasi pencarian tempat wisata di kabupaten Timor Tengah Selatan pada OS android.

#### **4.19.Pengujian Metode Location Based Service**

dilakukkan pengujian metode Loaction Based Service dengan mengambil rest api dari google maps untuk menampilkan peta. Didapatkan hasil lokasi pengguna dapat berjalan pada map dengan mengaktifkan pengaturan lokasi.

Tabel 2 Tabel hasil pengujian metode LBS

| N <sub>0</sub> | Aplikasi pencarian tempat wisata  | Maps |
|----------------|-----------------------------------|------|
| 1              | Dapat menampilkan Lokasi pengguna |      |
| $\overline{2}$ | Dapat menampilkan petunjuk arah   |      |
|                | dari lokasi pengguna ke lokasi    |      |
|                | wisata                            |      |
| $\mathcal{R}$  | Jarak lokasi pengguna dengan      |      |
|                | tempat wisata dapat dilihat       |      |
|                | Aplikasi terhubung ke google maps |      |
|                | untuk melihat rute                |      |

dilakukan pengujian metode Loaction Based Service dengan mengambil rest api dari google maps untuk menampilkan peta. Didapatkan hasil lokasi pengguna dapat berjalan pada map dengan mengaktifkan pengaturan lokasi.

### **4.20.Pengujian Pengguna**

dilakukan pengujian dengan menggunakan kuisioner Untuk mengetahui tanggapan pengguna terhadap aplikasi yang dibuat oleh penulis, penulis mengajukan pertanyaan pilihan ganda yang memberikan skor kepuasan tentang penggunaan dan tampilan antarmuka, dengan responden sangat setuju bahwa aplikasi tersebut mencari tempat wisata di kota tersebut.

Tabel 3. Tabel hasil pengujian Pengguna

| No         | Pertayaan                                      | Penilaian  |           |    |     |         |
|------------|------------------------------------------------|------------|-----------|----|-----|---------|
|            |                                                | <b>Sts</b> | <b>Ts</b> | N  | S   | $S_{S}$ |
| 1          | Informasi                                      |            |           | 2  | 14  | 26      |
|            | di<br>yang<br>sediakan                         |            |           |    |     |         |
|            | mudah<br>di                                    |            |           |    |     |         |
|            | mengerti                                       |            |           |    |     |         |
| 2          | Menu dan fitur<br>mudah<br>di                  |            |           | 1  | 22  | 19      |
|            | gunakan                                        |            |           |    |     |         |
| 3          | Posisi<br>pengguna<br>sudah akurat             |            | 1         | 1  | 19  | 21      |
| 4          | Menu<br>berfungsi<br>dengan baik               |            |           | 3  | 18  | 21      |
| 5          | Aplikasi<br>bermanfaat<br>bagi banyak<br>orang |            |           | 1  | 13  | 28      |
| Persentase |                                                | 0%         | 0,2%      | 2% | 17% | 23%     |

dilakukan pengujian dengan menggunakan kuisioner Oleh karena itu, penulis mengajukan 5 pertanyaan kepada 42 responden. Saat menguji kepuasan pengguna, ditemukan bahwa 42 responden yang menerima kuesioner memberikan skor memuaskan pada kegunaan dan tampilan antarmuka. manfaat aplikasi dengan 0% pengguna sangat tidak setuju, 0% pengguna tidak setuju, 2% pengguna menyatakan netral, 17% pengguna menyatakan setuju, dan 23% pengguna menyatakan sangat setuju.

# **5. KESIMPULAN DAN SARAN**

Berdasarkan hasil perancangan dan implementasi aplikasi pencarian destinasi wisata menggunakan metode location based service di Kabupaten Timor Selatan Tengah berbasis Android, dapat diambil beberapa kesimpulan. Kabupaten Timor Tengah dengan mengadopsi pendekatan pelayanan berbasis lokasi. telah berhasil diterapkan di Android Studio. Pada saat pengujian fungsional, aplikasi dapat berjalan sesuai fungsinya masing-masing. Aplikasi pencarian destinasi wisata mempunyai 8 menu utama yaitu menu lokasi terkini, menu wisata alam, menu wisata budaya, menu wisata buatan, menu wisata kuliner, menu wisata religi, menu daftar hotel, menu perkenalan. Selama pengujian, Aplikasi Pengguna diuji pada OS Android versi 13, 12 dan 11 dan mampu berfungsi sesuai harapan.

Untuk saran pencarian, dapat ditambahkan beberapa fitur agar aplikasi menjadi menarik dan indah seperti gambar animasi dan beberapa menu lainnya, jumlah tempat wisata, hotel dan kuliner yang menarik. Kedepannya dapat ditambahkan fungsi jalur alternatif ke tempat wisata atau hotel di Kabupaten Timor Selatan Tengah.

## **DAFTAR PUSTAKA**

- [1] E. N. Annisa, N. H. Matondang, and S. Afrizal, "Sistem Informasi Pariwisata Berbasis Web Pada Kabupaten Nunukan," *JIPI (Jurnal Ilmiah Penelitian dan Pembelajaran Informatika)*, vol. 7, no. 2, pp. 478–486, 2022.
- [2] D. M. Khairina, F. W. Ramadhinata, and H. R. Hatta, "Pencarian Lokasi Jalur Nugraha Ekakurir (JNE) Terdekat Menggunakan Haversine Formula (Studi Kasus Kota Samarinda)," *Prosiding SENIATI*, vol. 3, no. 1, pp. A10-1, 2017.
- [3] A. H. Taboy, S. D. B. Mau, and A. A. J. SinlaE, "Sistem Informasi Geografis Objek Wisata Kabupaten Timor Tengah Selatan Berbasis Web," *Jurnal Teknik Informatika UNIKA Santo Thomas*, pp. 118–126, 2020.
- [4] A. Hidayah and A. Yani, "Membangun Website SMA PGRI Gunung Raya Ranau Menggunakan PHP Dan MYSQL," *JTIM: Jurnal Teknik Informatika Mahakarya*, vol. 2, no. 2, pp. 41–52, 2019.
- [5] S. Sulfikar, P. Purnawansyah, and L. N. Hayati, "Aplikasi Pemandu Wisata Kota Makassar Menggunakan Augmented Reality Dengan Metode Location Based Services (LBS) Berbasis Android," *Buletin Sistem Informasi dan Teknologi Islam (BUSITI)*, vol. 1, no. 3, pp. 176–181, 2020.
- [6] M. T. Rahmawita and D. Iriadi, "APLIKASI OBJEK WISATA BERBASIS ANDROID DI KOTA PEKANBARU," *Jurnal Ilmiah Rekayasa dan Manajemen Sistem Informasi*, vol. 7, no. 1, pp. 1–10, 2021.
- [7] R. Choirudin and A. Adil, "Implementasi Rest Api Web Service dalam Membangun Aplikasi Multiplatform untuk Usaha Jasa," *MATRIK: Jurnal Manajemen, Teknik Informatika dan Rekayasa Komputer*, vol. 18, no. 2, pp. 284–293, 2019.
- [8] T. M. C. Tualaka, Y. W. Subroto, and D. Wijono, "PRESEPSI WISATAWAN TERHADAP POTENSI KEPARIWISATAAN OBJEK WISATA ALAM PANTAI OETUNE DI KABUPATEN TIMOR TENGAH SELATAN NUSA TENGGARA TIMUR," *Jurnal Nasional Pariwisata*, vol. 10, no. 1, pp. 56–66, 2018.
- [9] E. Devie and E. Winarno, "Aplikasi Location Based Service Untuk Informasi Kuliner Di Yogyakarta," *Dinamik*, vol. 23, no. 1, pp. 15– 21, 2018.
- [10] M. P. Saptono, E. Murniyasih, and L. Suryani, "Pengembangan Aplikasi Pariwisata Berbasis Android Dalam Upaya Peningkatan Aksesibilitas UKM (Desa Wisata) Kampung PAM di Kabupaten Raja Ampat Provinsi Papua Barat," *J-DEPACE (Journal of Dedication to Papua Community)*, vol. 3, no. 2, pp. 220–230, 2020.